## **Guida alla scansione, via email, sulle fotocopiatrici. User guide to scan and send document from photocopier to e-mail inbox.**

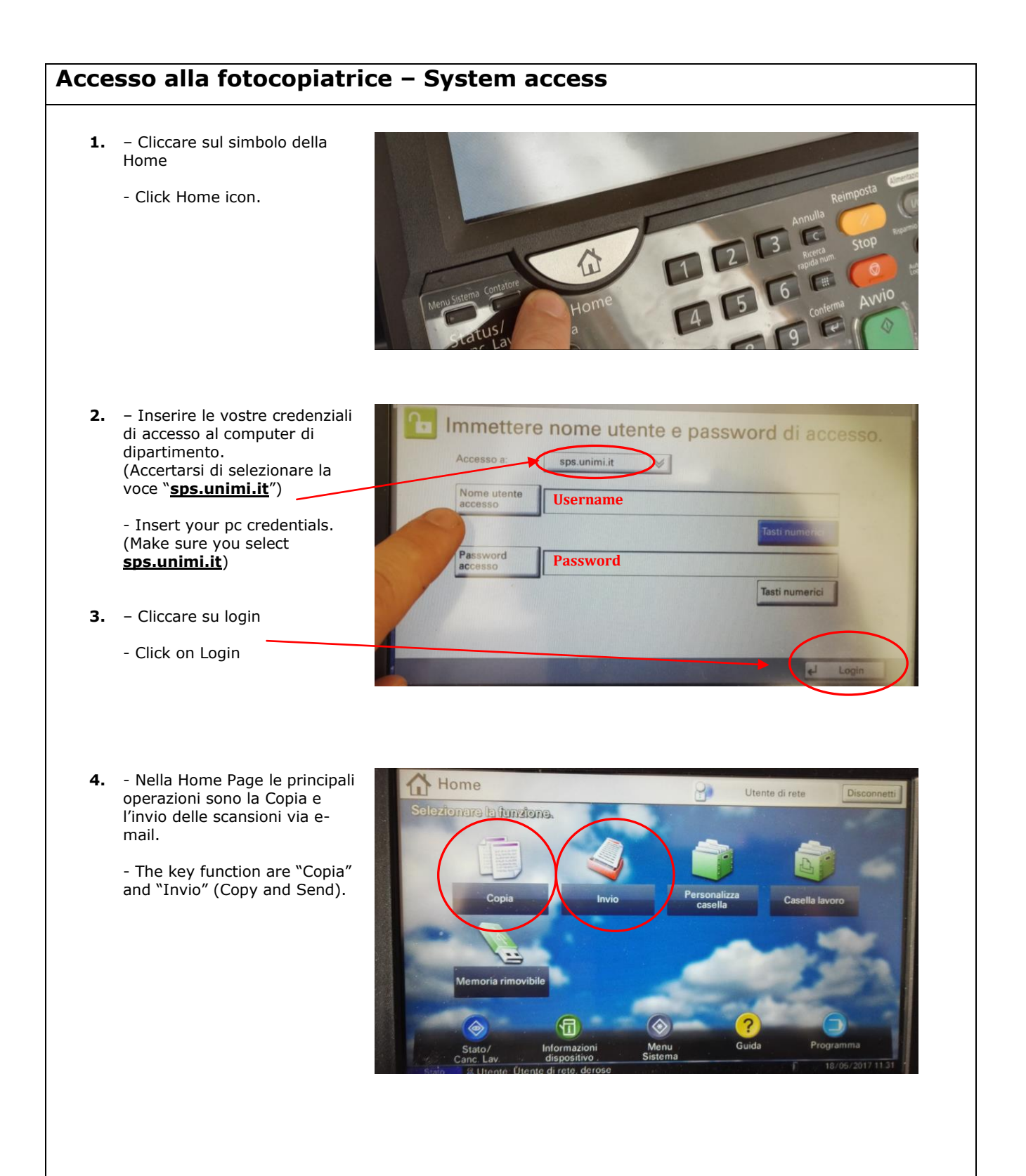

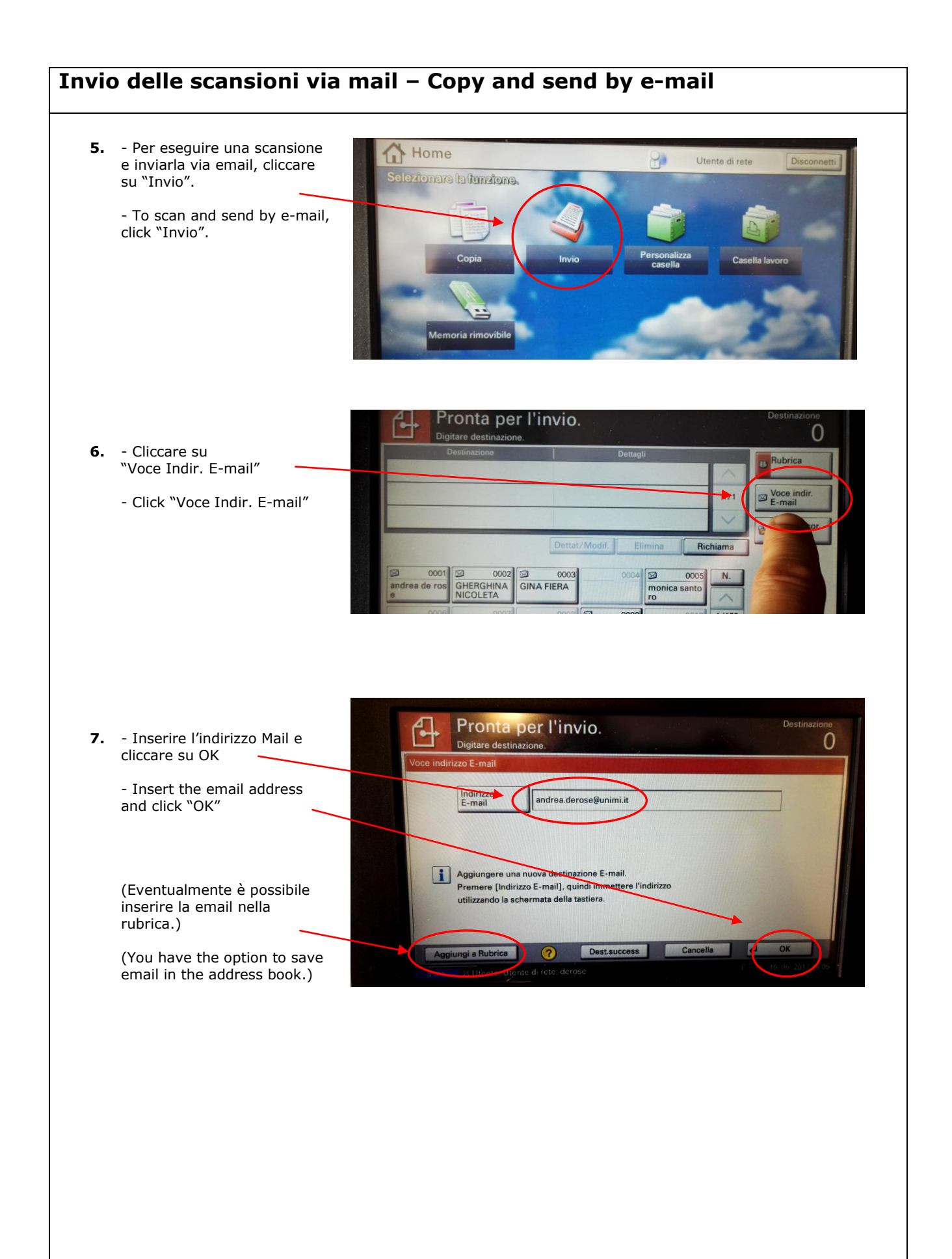

**8.** - Inserire il documento. - Insert the document.  $\mathsf{I}$  $d - 1$ aborazione lavoro di stampa in corso (Copia) : 000216 doc0002... 18/05/2017  $\Pi$ ⇧ **9.** - Cliccare su "Avvio". - Click "Avvio".  $\bigcirc$  $\bigcirc$ D Avvio Elaborazione 3 Memori **Havio** FAX Tasti numerici  $\hat{\mathbf{c}}$ Autenticazio<br>Logout Reimposta Stop Menu Sistema /<br>Contatore Interruzione ① ( %)  $\overline{y}$ ത